# K0SM's Rain Scatter Program

# W5LUA September 5, 2020

*WWW.NTMS.ORG 1*

# Up in the cloud

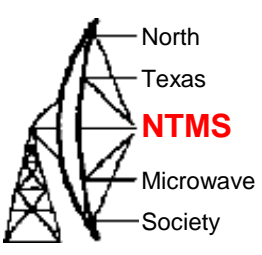

- [www.rainscatter.com](http://www.rainscatter.com/)
- Generate an account with your email address and desired password
- An authorization password will be sent to your email address.
- Enter on web site and you are in business

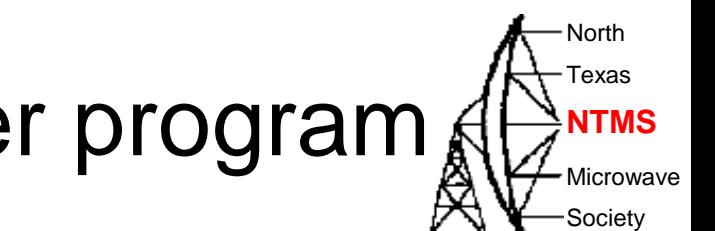

# **Stations using Rain Scatter program Ald NTMS**

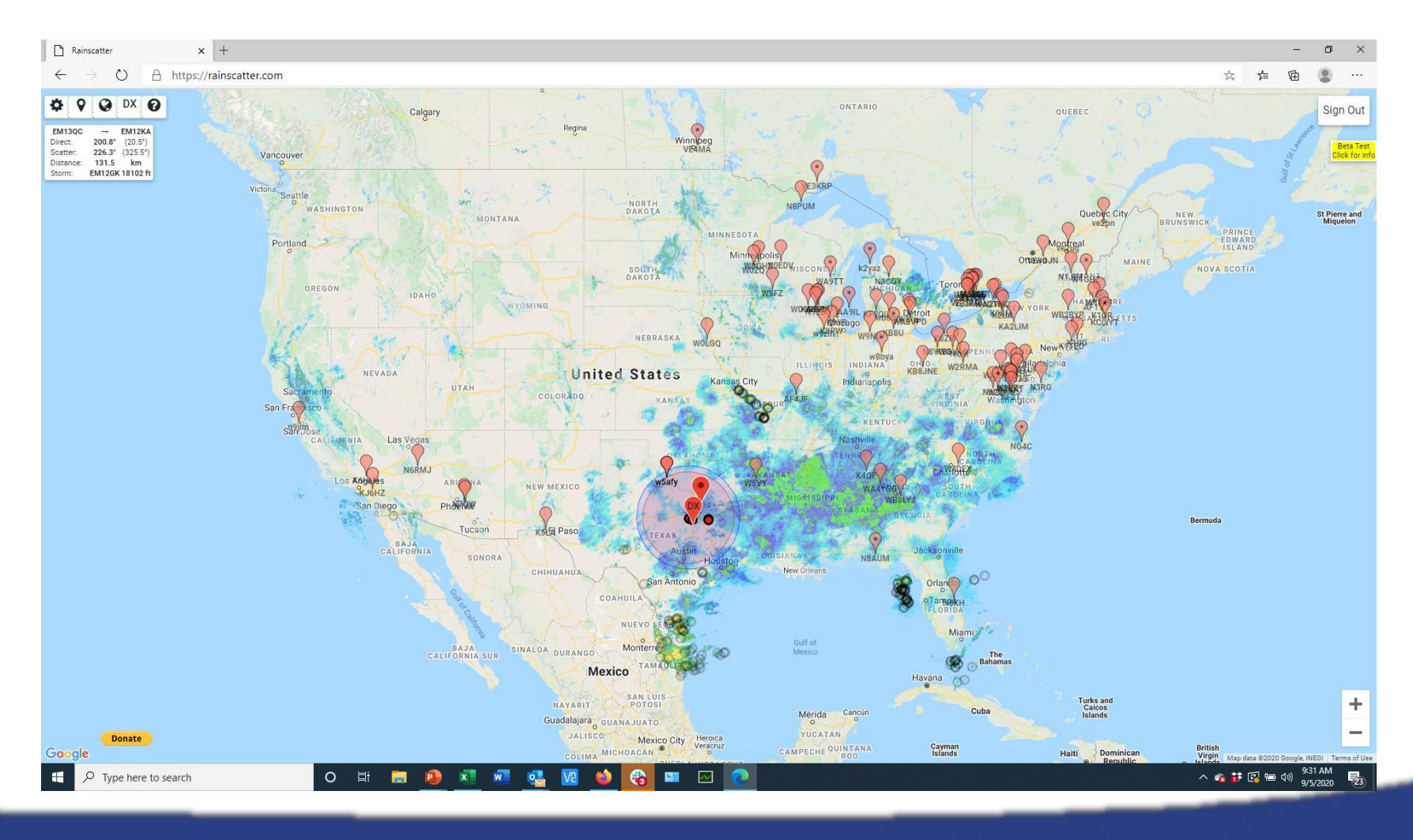

*WWW.NTMS.ORG 3*

### Edit My Station **AL**

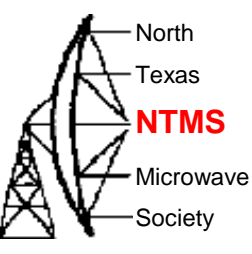

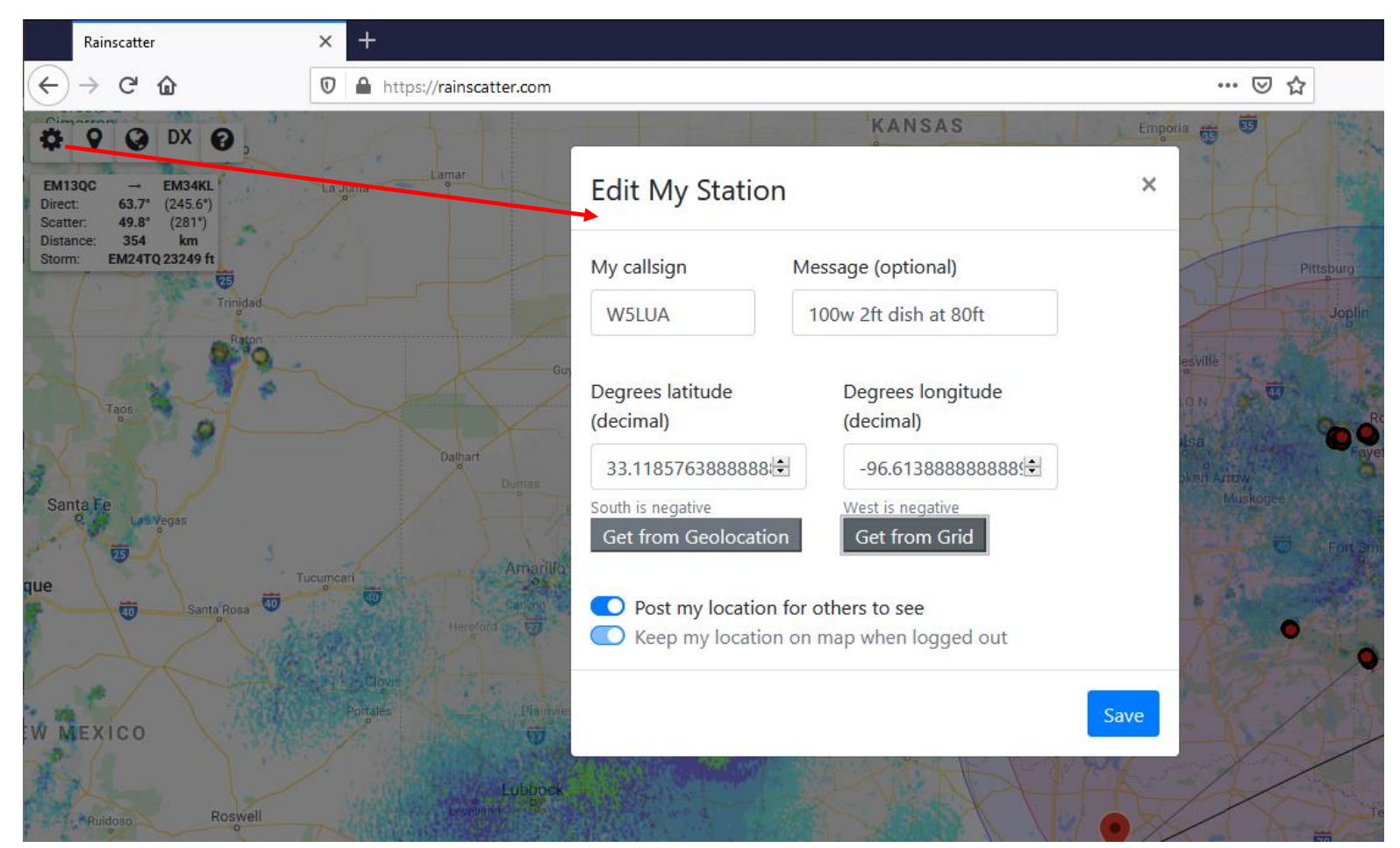

#### *WWW.NTMS.ORG 4*

# W5LUA to W5VY via EM24tq Thunderstorm

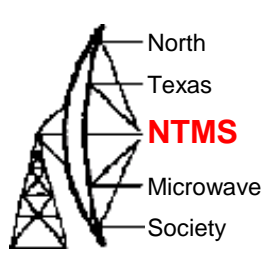

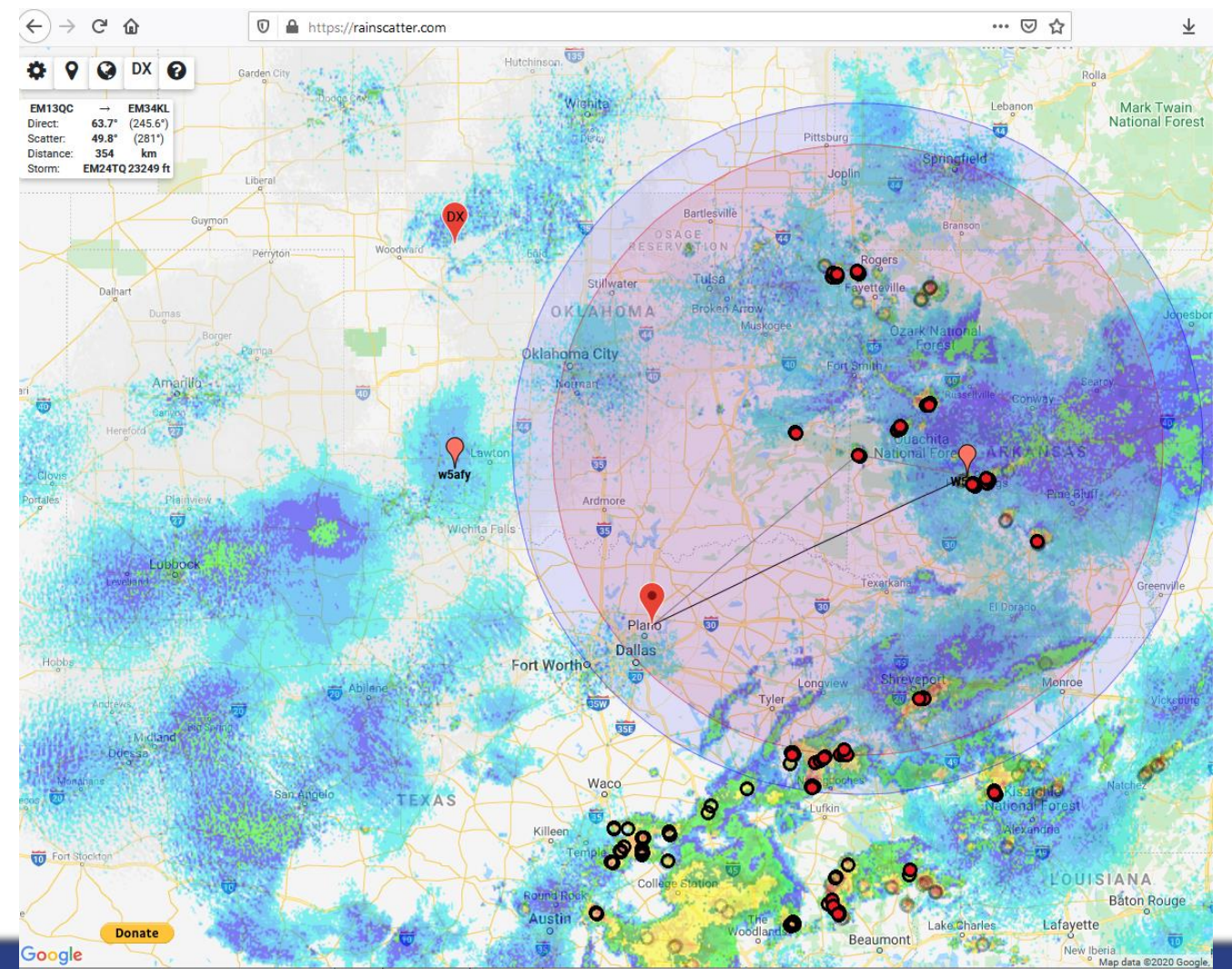

First click on station you want to work, i.e.W5VY Then click on storm which is a red filled black circle

*WWW.NTMS.ORG 5*

Alternatively grab the DX icon and move it to the location of the station you want to work and click on a storm

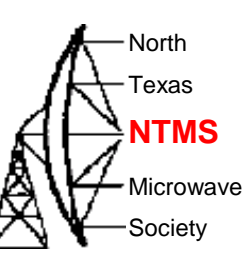

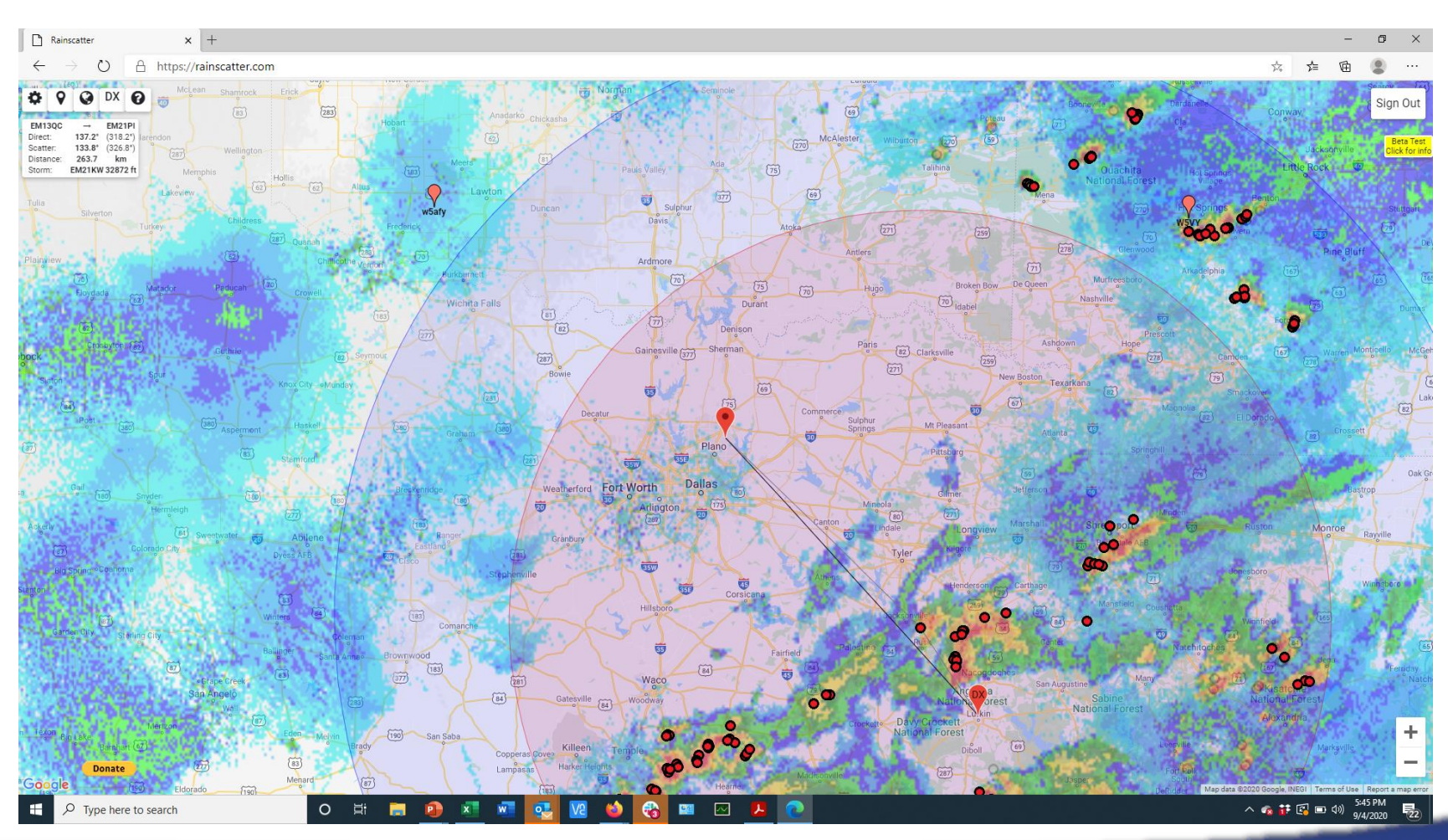

*WWW.NTMS.ORG 6*

# **Summary**

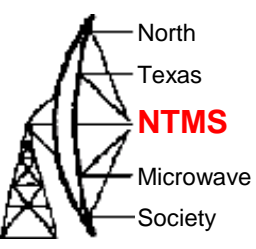

- Using the "cloud" version eliminates firewall/port issues with different PCs and versions of Java
- Can be used in the field with the browser on your cell phone. I have not tried this but Andy says it should work.
- Looking forward to making some more rain scatter QSOs..